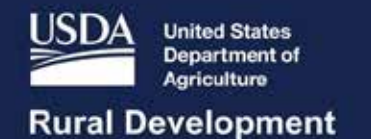

BROADBAND FUNDING – USDA RECONNECT WORKSHOP

Overview: Environmental Sections & Network Design

Chris Collins, General Field Representative

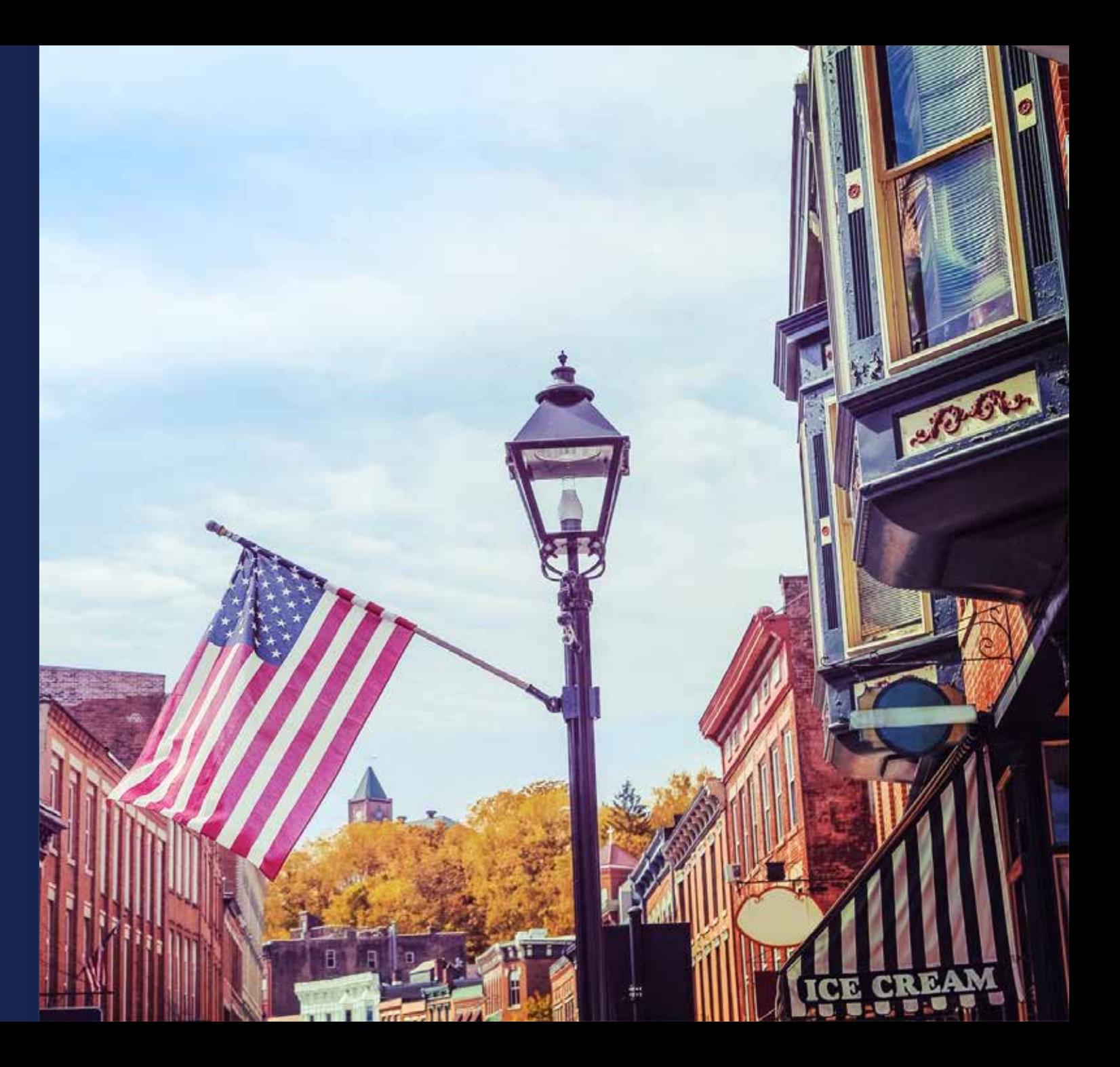

# Agenda

- Environmental Components
- Environmental Tab Overview
- Network Requirements & Tab
- Resources & Assistance
- Q&A

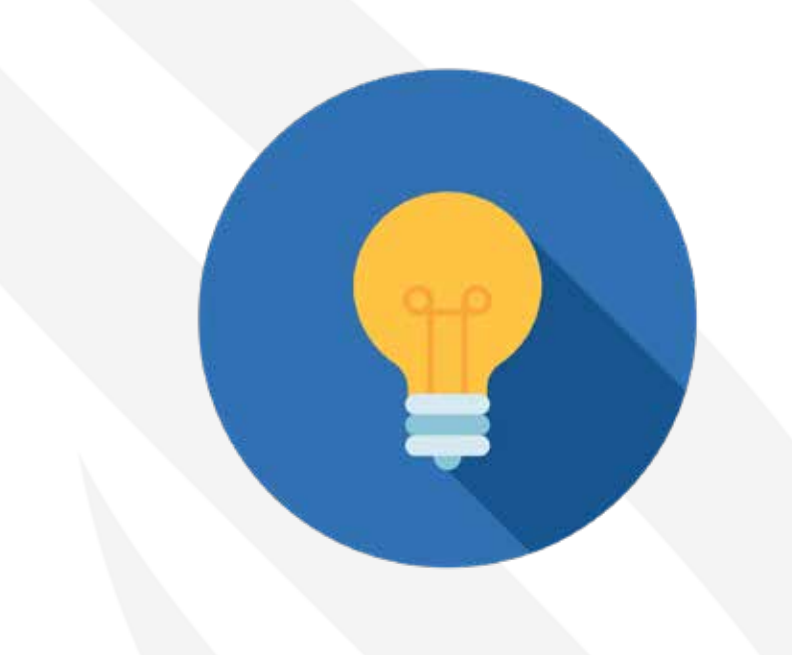

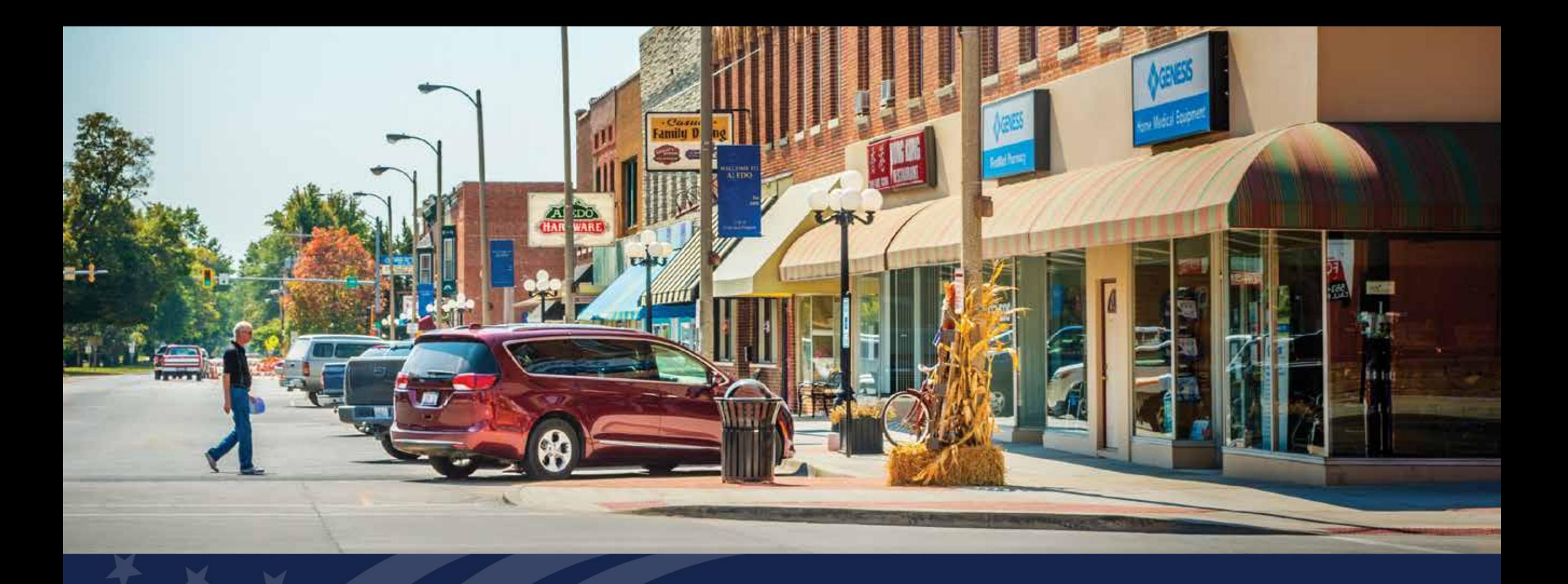

## Environmental Components of the Application System

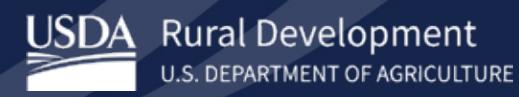

## Project Tab

#### **NEPA Review**

1. From the Application Navigation Bar, click the Project section header. The Application Navigation Bar expands(A). Click the NEPA Review hyperlink(B).

#### Figure 119: NEPA Review

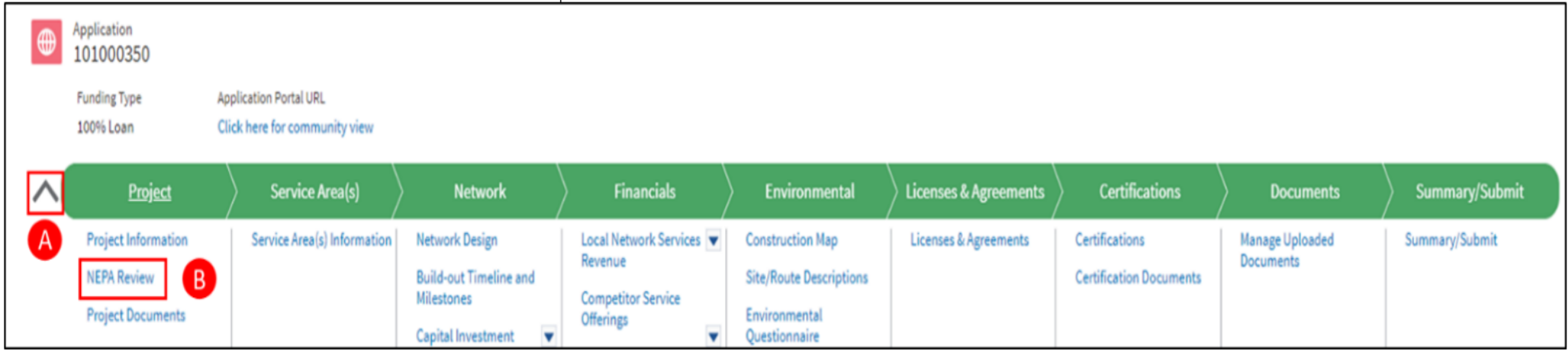

## Project Tab – Required Level of NEPA Review

required

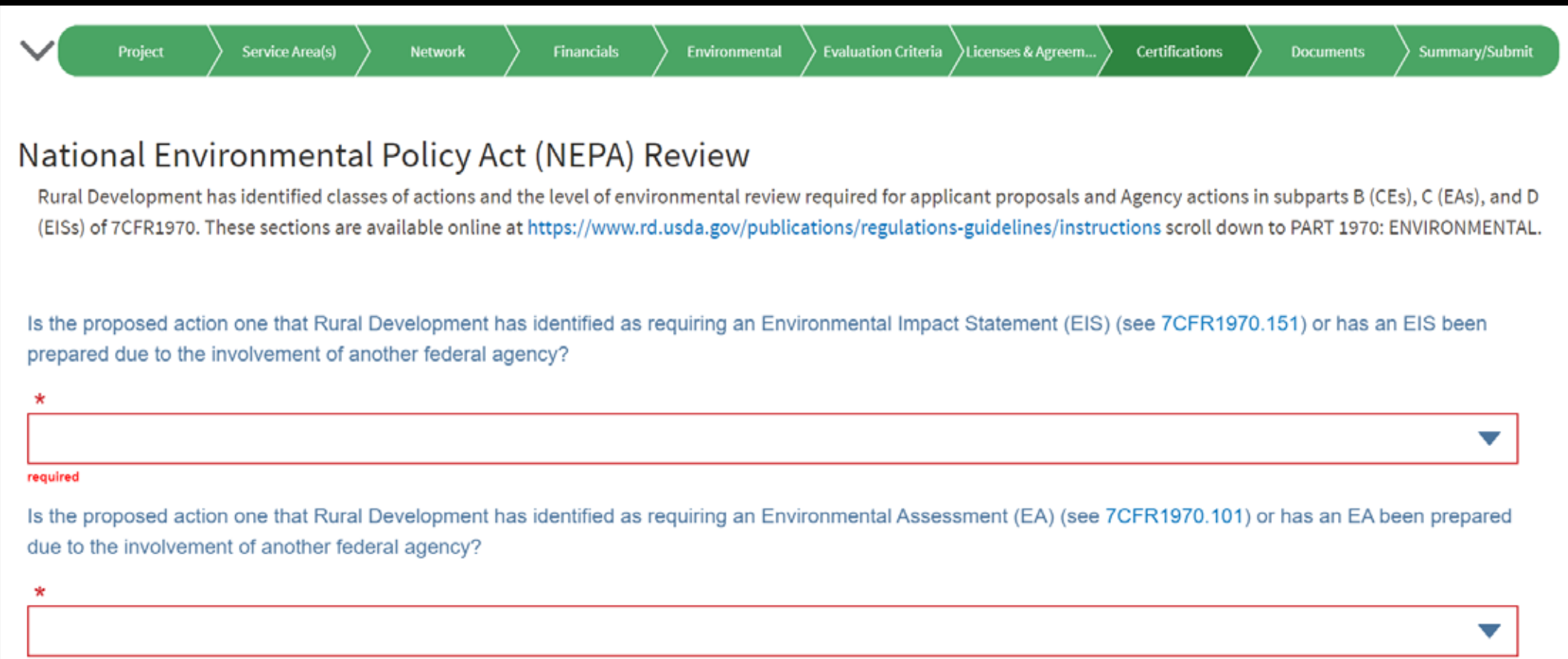

# Environmental Tab

Discussion of the parts of the Environmental Tab in the application and RUS review

#### Environmental Tab – Items to Note

- Submission on project maps or site plans are required to identify cable routes, building locations, tower locations, equipment locations and all structures and facilities that are part of the project. The default buffer has been changed from 75 feet to 25 feet.
- Site descriptions should only be provided for the extent of ground disturbance.
- Application guide provides greater detail how applicants should treat Unattended, Pre-Fabricated structures.
- **DO NOT** START consultation without first speaking with RUS Telecom Division staff. You can reach out through the "Contact Us" link with any questions.

# Construction Map

- RUS Construction Map includes proposed network Sites and Routes allowing evaluation of overlaps or involvement of Federally regulated areas.
- Construction Map includes layers to assist applicants with identifying involvement
- Environmental Questionnaires (EQs) used to assemble impact details
- Federally Regulated Areas include:
	- Historic Properties
	- Flood Plains
	- Wetlands
	- Compliance with Applicable Laws and Regulations
	- Hazardous Materials
	- Resource Conservation and Recovery Act
	- Farmland Protection Policy Act (FPPA)
	- Formally Classified Lands
- Coral Reefs
- **Invasive Species**
- Bald and Golden Eagle Protection Act and Migratory Bird Treaty Act
- Threatened and Endangered Species
- Air Quality
- Coastal Barriers
- Coastal Zones
- Sole Source Aquifers

## Construction Map (Continued)

- Applicant creates Sites and Routes
- Descriptive name will be assigned by applicant to each Site or Route. It is important to plan ahead and keep this consistent throughout application.
- Routes will require a polyline width. System defaults to 25 feet and should be changed as necessary to capture the Area of Potential Effect (APE).
- Upon completion of adding a Site or Route, applicant would then draw or upload a shapefile for each Site or Route. Applicants may input all Sites and Routes prior to mapping them.
- Site or Route Descriptions will then be completed.
- Important Note: Site and Routes will include all proposed assets of ReConnect Application. This includes PFSA areas, as well as NFSA areas which include Common Network facilities.

# Construction Map (APE)

RUS defines the area of potential effect (APE), as an area that includes all Project construction and excavation activity required to construct, modify, improve, or maintain any facilities; any right-of-way or easement areas necessary for the construction, operation, and maintenance of the Project; all areas used for excavation of borrow material and habitat creation; all construction staging areas, access routes, utilities, spoil areas, and stockpiling areas. Impacts that come from the undertaking at the same time and place with no intervening causes, are considered "direct" regardless of its specific type (e.g., whether it is visual, physical, auditory, etc.). "Indirect" effects to historic properties are those caused by the undertaking that are later in time or farther removed in distance but are still reasonably foreseeable.

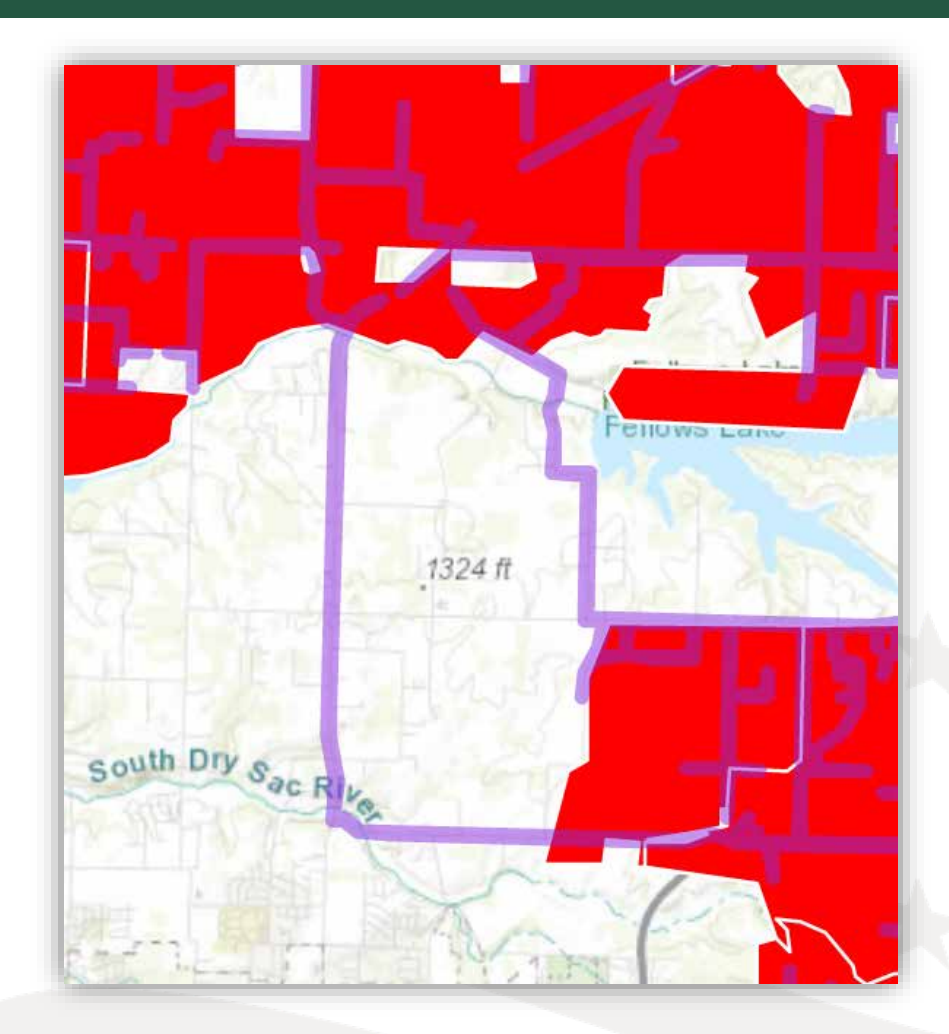

#### Environmental Tab – Sites and Routes

- Accuracy and detail are key to an environmental approval.
- Create multiple routes to delineate different technology types, installation methods, and right-of-way requirements.
- Applicants must enter descriptions for each site and route once they've been created in the Construction Map
- Descriptions should specify the types of facilities to be built or upgraded at each location
	- Descriptions will be used along with the EQs to determine the anticipated environmental and regulatory impact from construction or installation activity

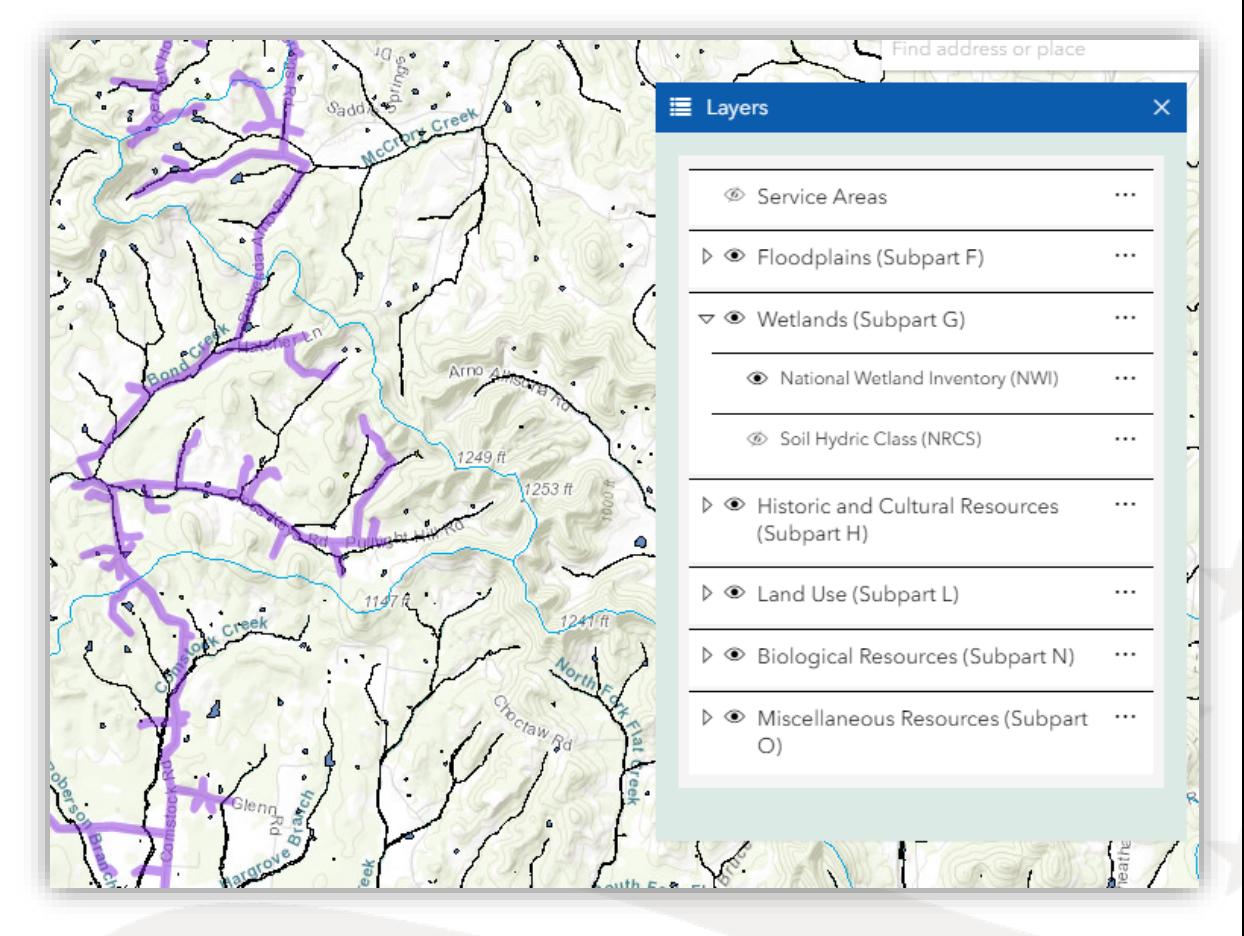

- Once the Sites and Routes are identified and drawn/uploaded, applicant must describe each named Site or Route.
- Descriptions must appropriately identify each Site or Route to allow RUS evaluation of proposed construction and its affects.
- Applicant must identify the proposed construction method or methods if it is unknown at time of application. For example, wireline installation may be along an existing right-of-way which includes another company's aerial pole line. Applicant may desire to bury its facilities but may have to use the existing pole line. Applicant would choose both aerial and buried methods.
- Any Joint Use or agreements with other parties will require information under the Documents Tab related to proposed agreements. These may be in draft form but are necessary to assess the feasibility of project.
- Follow the Application Guide and use the "Contact Us" for requesting assistance.

# Site Descriptions

- Yes or No Question regarding Tribal Land and Federally Managed Lands. Use layer for identification.
- Identify asset type for each Site. Multiple asset may be included for a single Site.
	- Buildings (Attended)
	- Towers
	- Access Road(s)
	- Parking Lot(s)
	- Large Enclosure Cabinets
- Each Asset Type will have additional inputs or selections to fully describe the potential impact.
- Only identify the proposed disturbance of each site and not the boundaries of the property.
- If sites are known at time of application, it is recommended to provide additional documents like site plans, pictures and specifications.

# Route Descriptions

- Yes or No Question regarding Tribal Land and Federally Managed Lands. Use layer for identification.
- Identify Route as "New" or "Upgrading/Rebuilding". "New" would be used for a Route within an Undisturbed area or a new Right-of-Way.
- Describe Route by selecting applicable description: (May select more than one.)
	- Yes The Route will be in a previously-developed, existing Right-of-Way
	- No A new Right-of-Way or easement will be required.
	- No But area is already in or committed to urbanized development as characterized by a highly disturbed environment with human-built features.
- Describe installation (Construction Method) for each Route. This is where identifying Route(s) with extraordinary circumstances separately is very important because it may dictate a specific method.
	- Plowed
	- Bored
	- Open Trench
	- **Existing Conduit Systems**
- Existing Ducts
- Aerial Cables on Existing Poles
- Aerial Cables on New Poles
- Underwater

# Route Descriptions (Plowed)

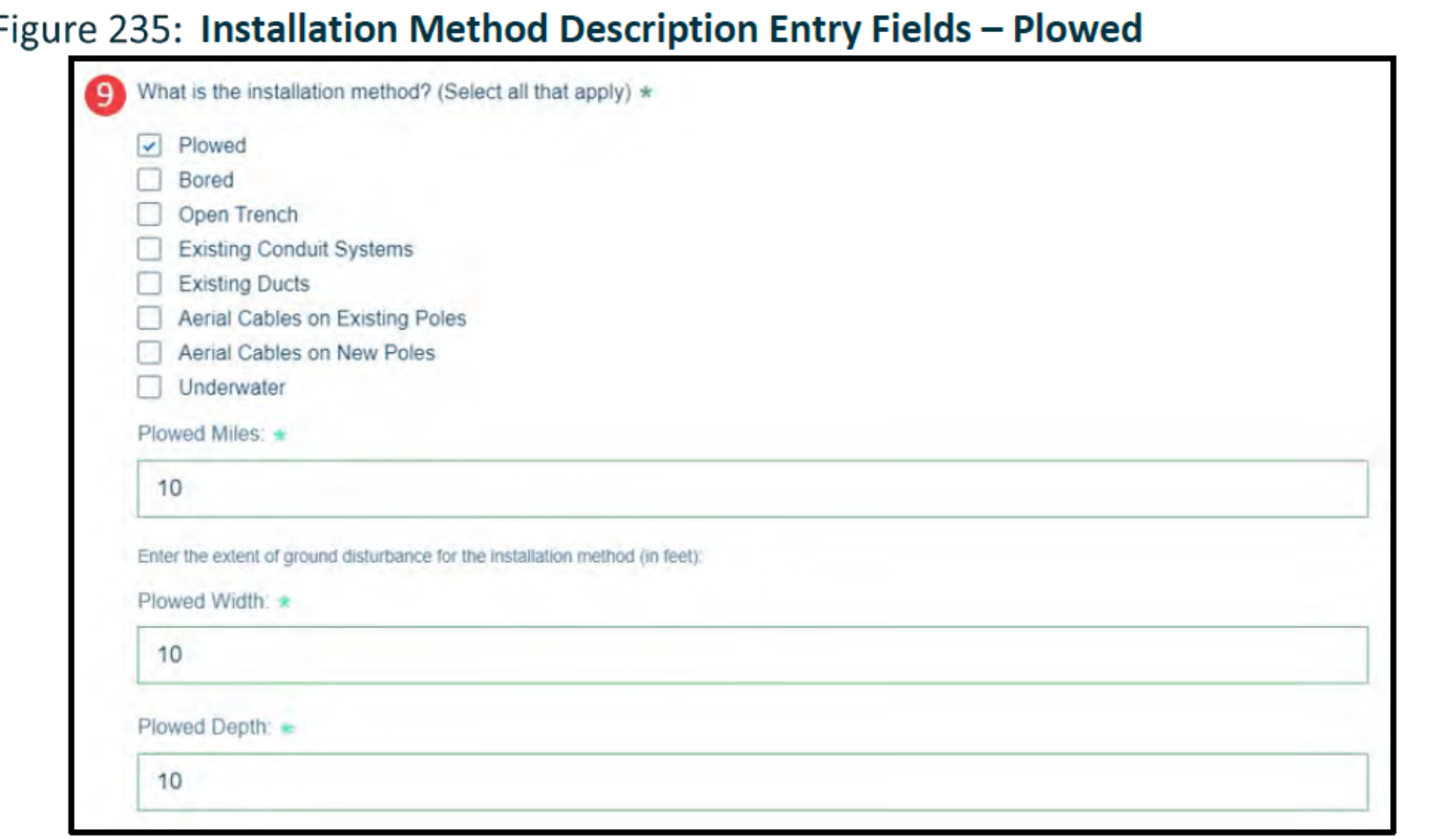

# Route Descriptions (Bored)

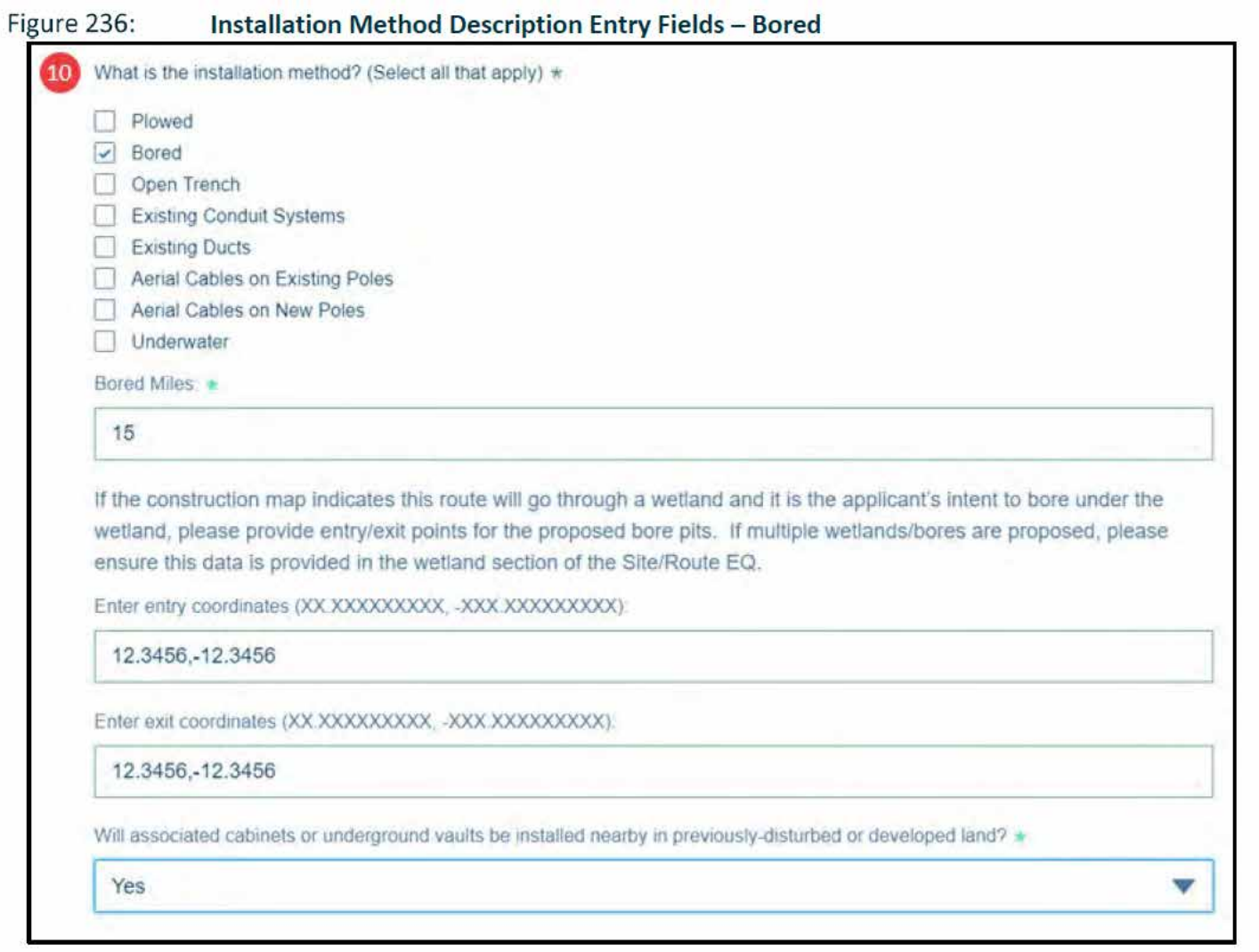

# Route Descriptions (Open Trench)

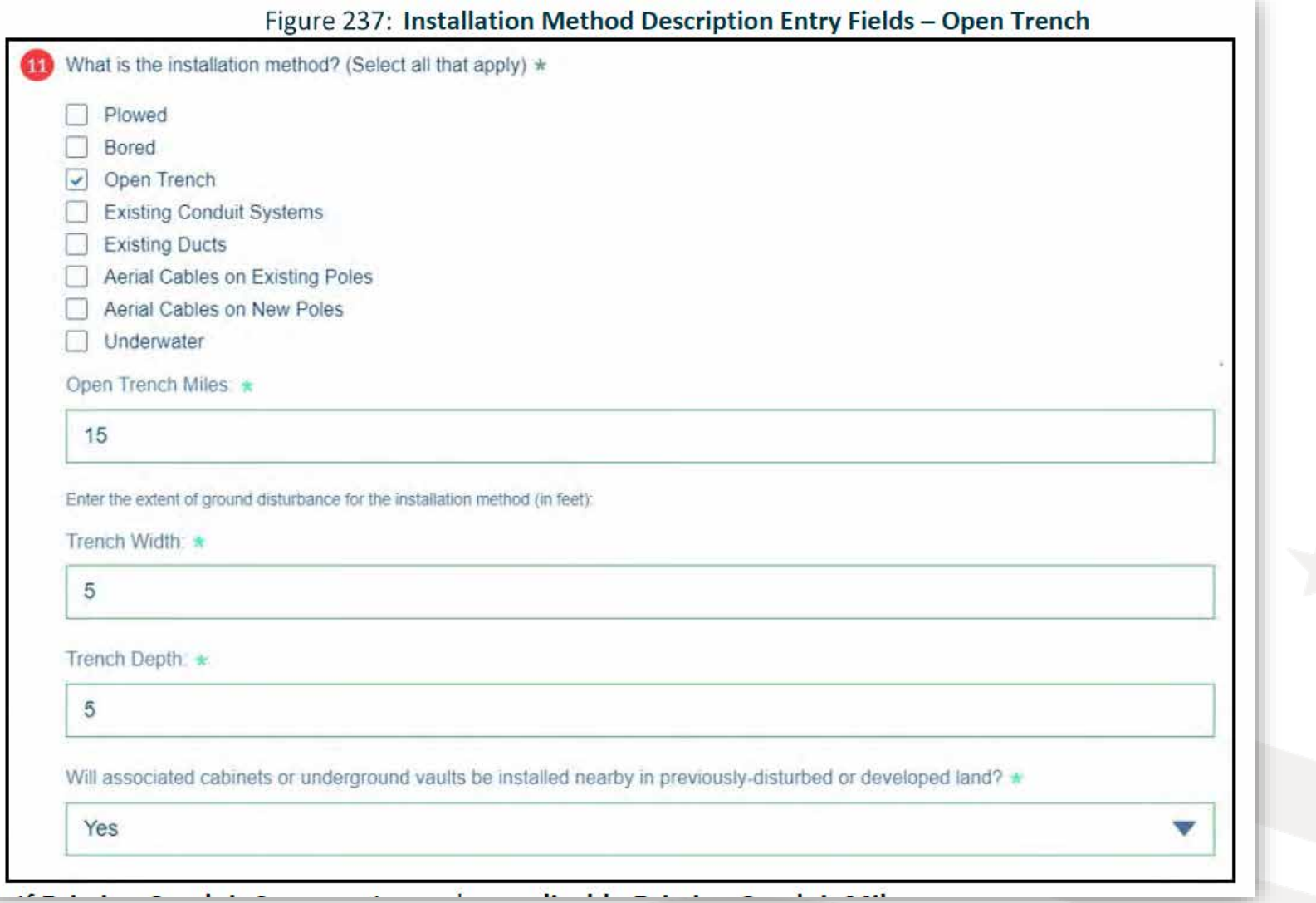

# Route Descriptions (Existing Conduit & Ducts)

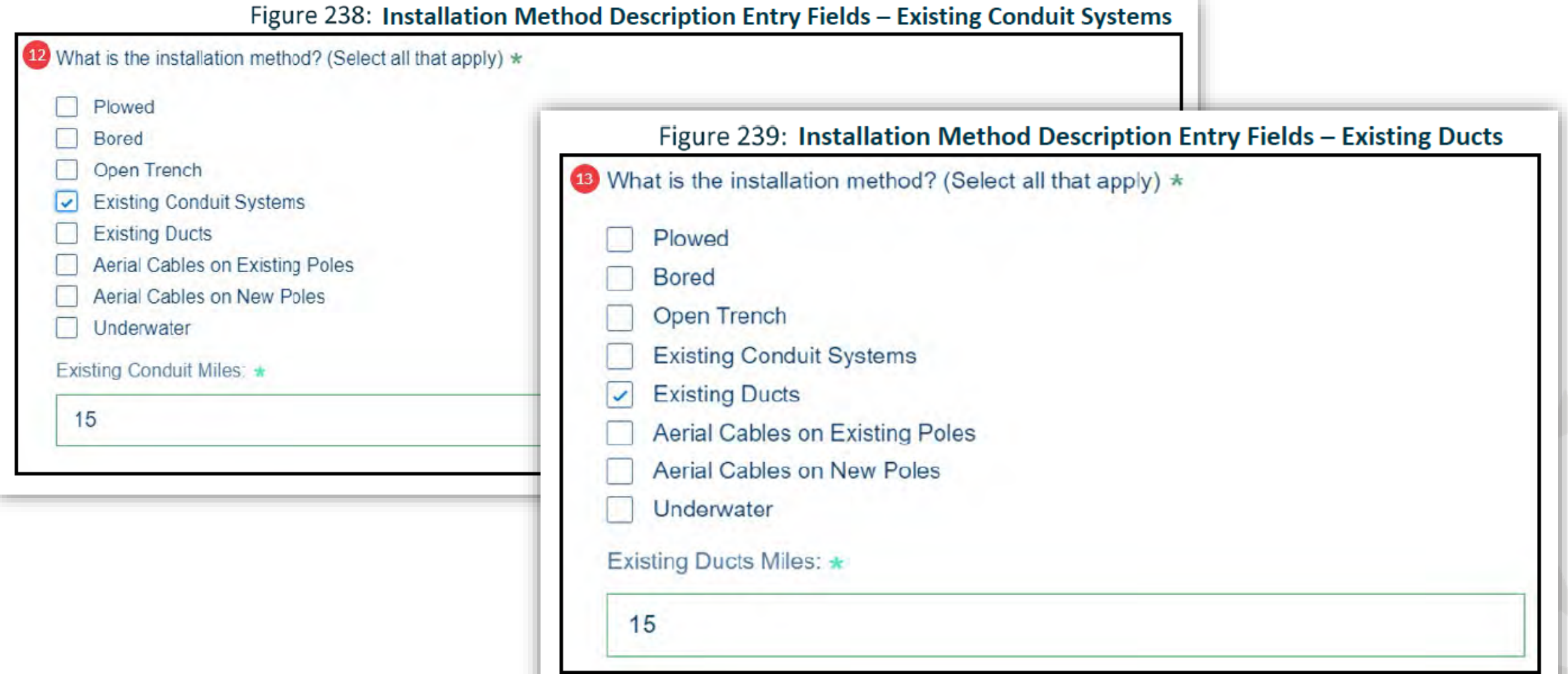

## Route Descriptions (Aerial on Existing Poles)

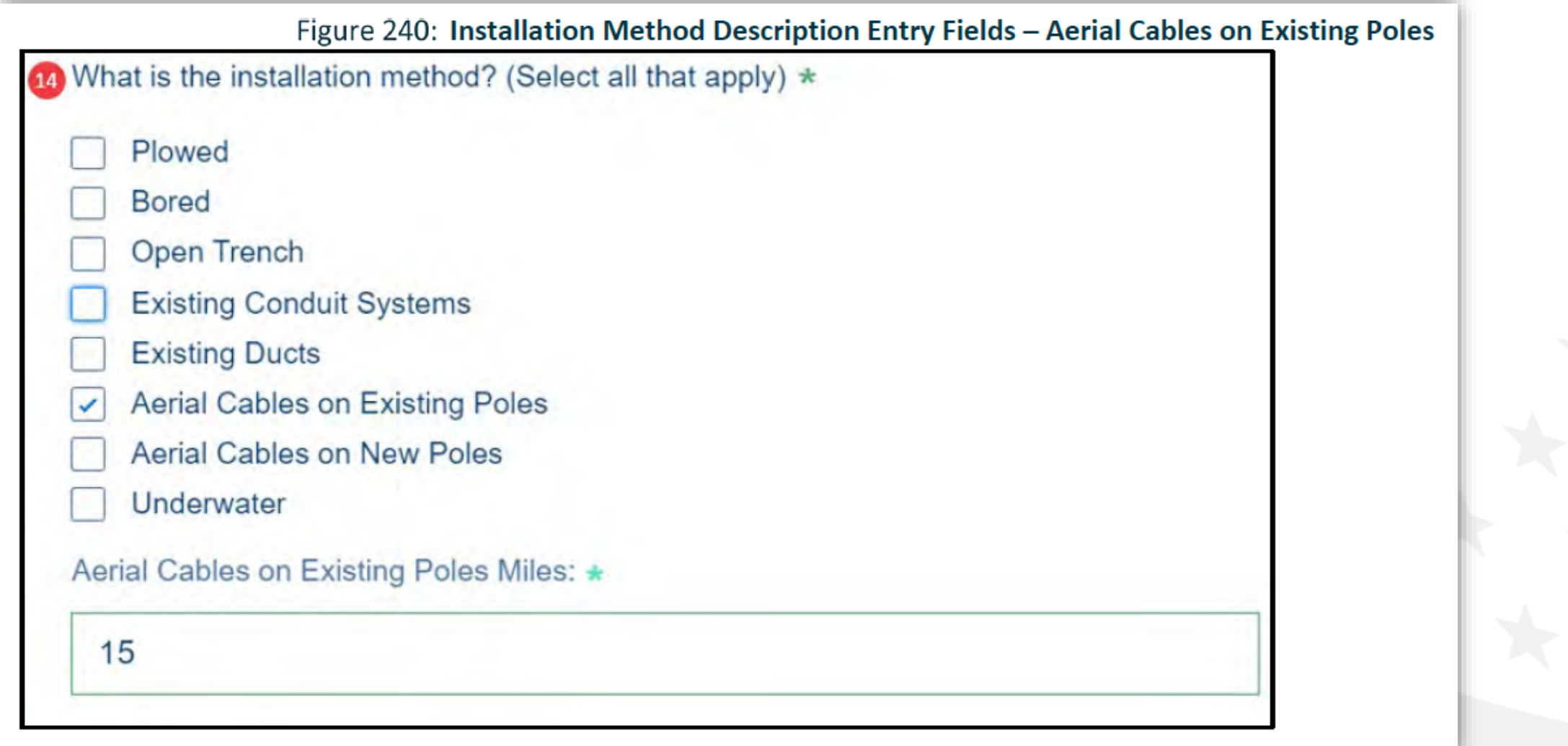

## Route Descriptions (Aerial on New Poles)

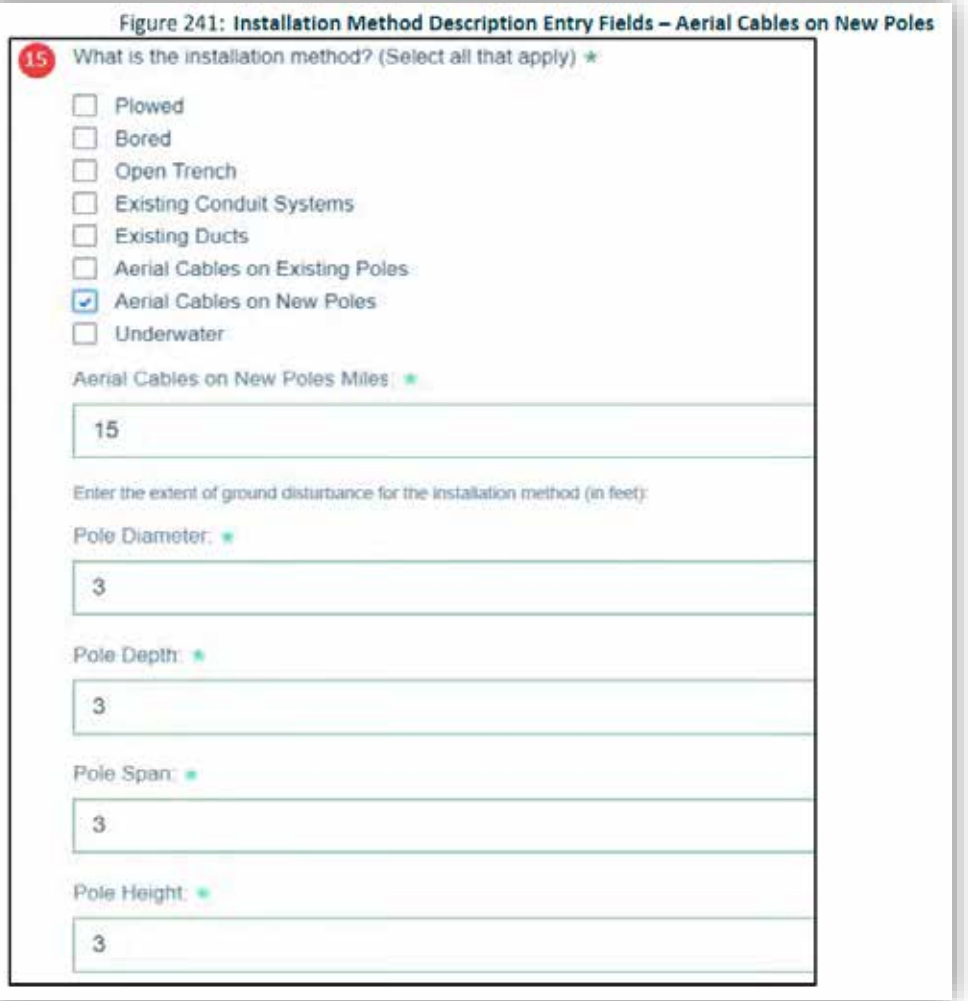

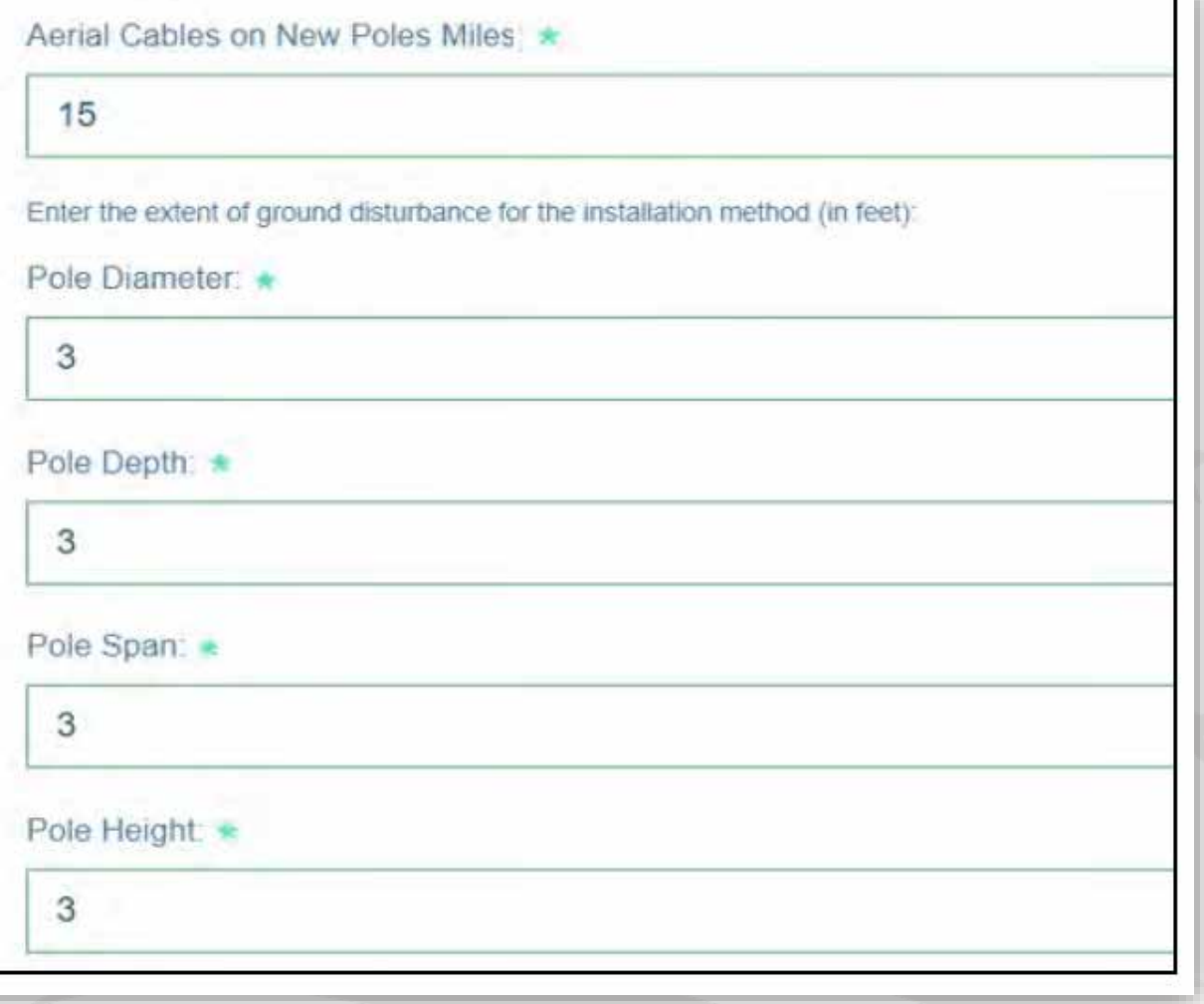

# Route Descriptions (Underwater)

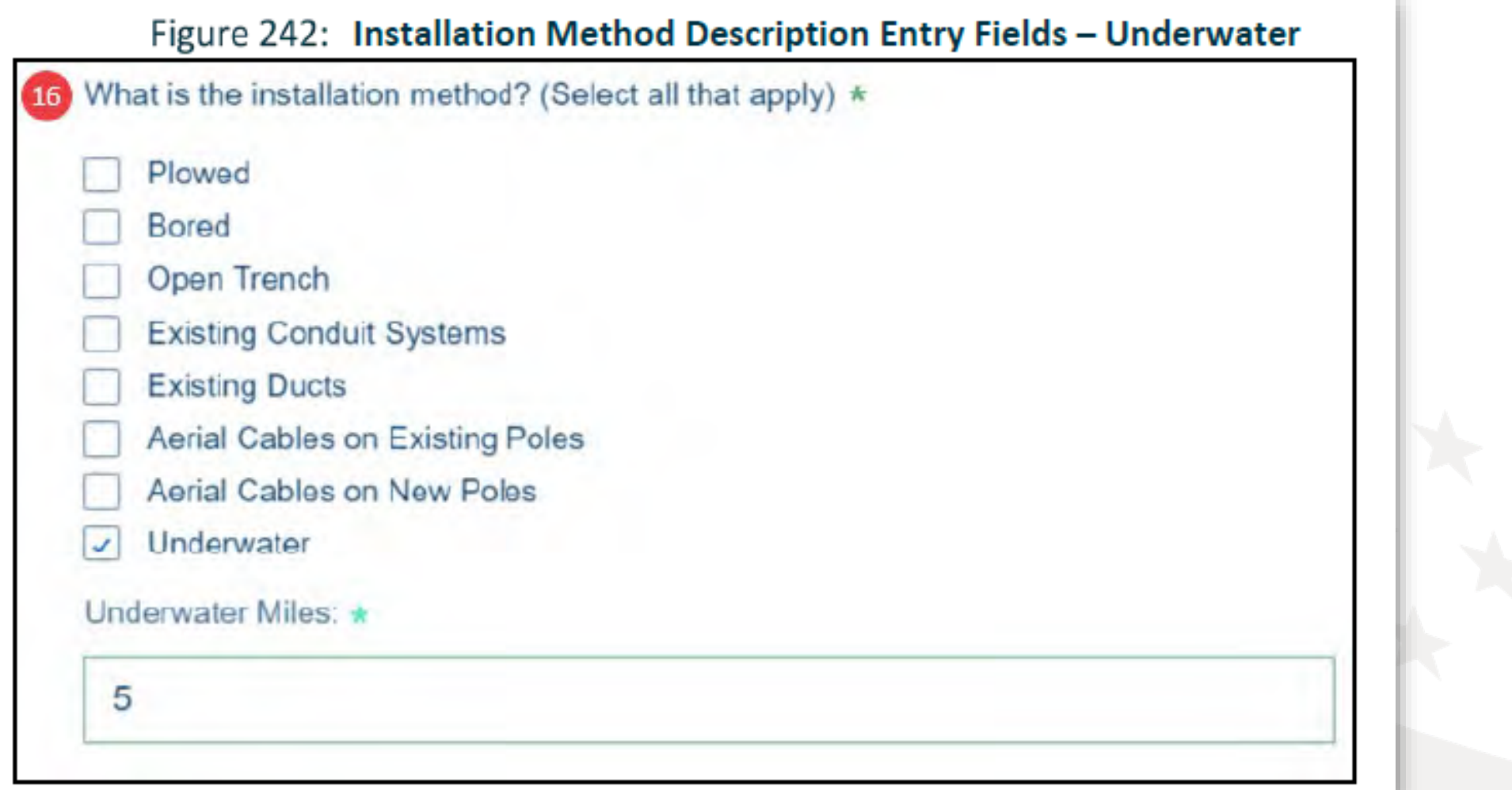

### Route Descriptions

- Once Construction Method(s) has/have been described, applicant must answer Yes/No question about associated cabinets or underground vaults
- Cabinets or underground vaults Common route equipment like pedestals, handholes and other non-electrified equipment.
- Next step will include completing relevant Environmental Questionnaires (EQ).

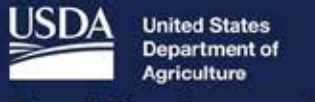

**Rural Development** 

ReConnect Program **Environmental Questionnaires** 

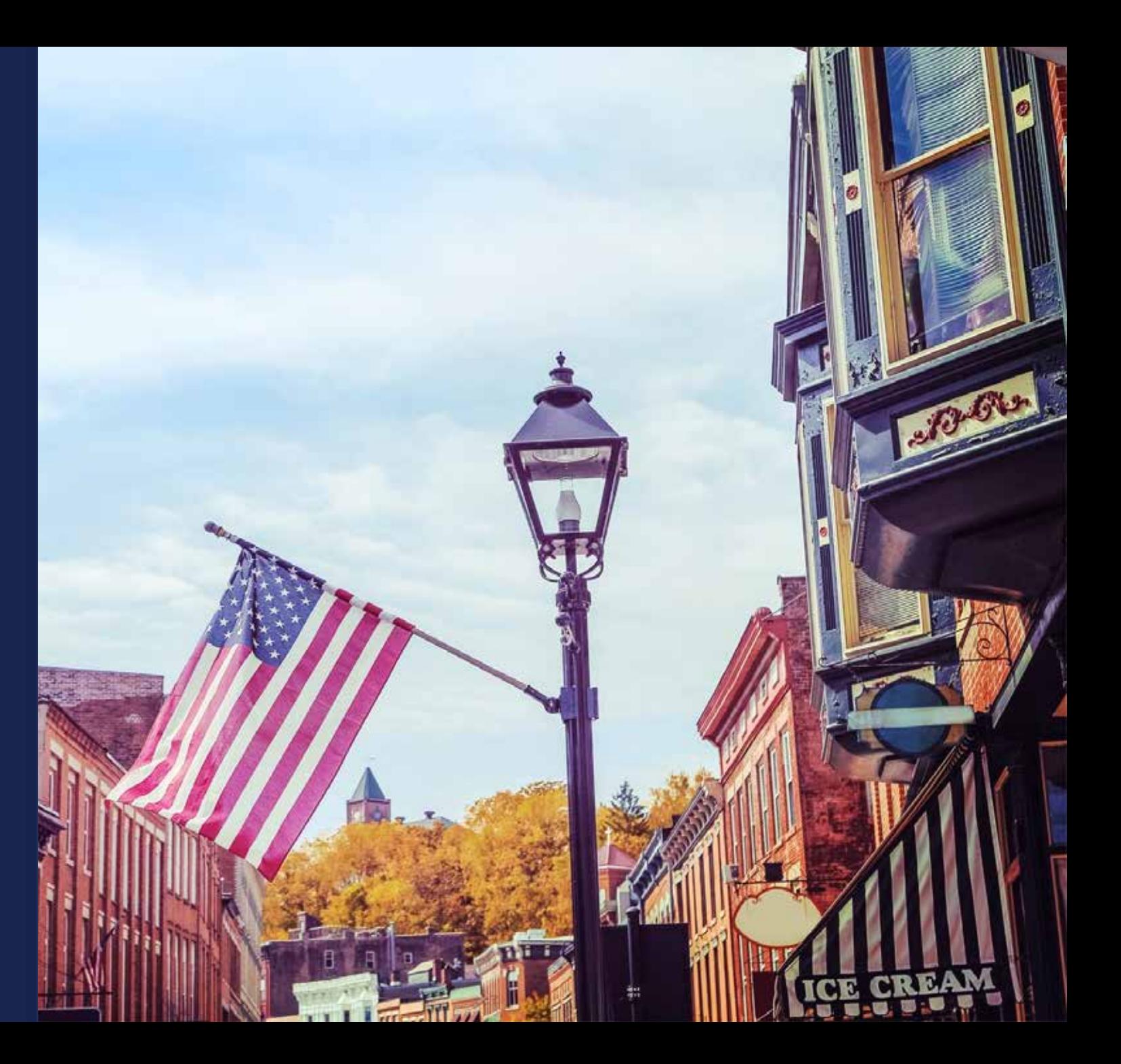

## Environmental Questionnaires (EQ)

#### **1) Site and Route Environmental Questionnaire**

- 1) Must complete all Site and Route EQs
- 2) An EQ will be required for each Site and Route included on Construction Map
- **2) Project Environmental Questionnaire**
- **3) NHPA Section 106 Environmental Questionnaire**
	- 1) System will indicate if a Section 106 EQ will be required
	- **2) DO NOT INITIATE SECTION 106 PROCESS**

#### Environmental Tab – Environmental Questionnaires

One Project Level EQ should be completed for the entire project and a Site/Route EQ should be completed for each site or route. All Site/Route EQs should be completed first as those answers will be used to identify requirements in the Project Level EQ. Download the Project Level EQ and Site/Route EQ below.

uncheck the box. Changing the information provided on the previous

Envi

 $\vee$  By

uncheck

parties.

ay result in changes to the requirements for the EQs.

One Project Level EQ should be completed for the entire project and a Site/Route EQ should be completed for each site of route. All Site/Route EQs should be completed first as those answers will be used to identify require EQ. Download the Project Level EQ and Site/Route EQ below.

**Site/Route Environmental Questionnaire** 

**Project Environmental Questionnaire** 

**NHPA Section 106 Environmental Questionnaire** 

iptions

## Environmental Tab – Site/Route EQ

- Captures the appropriate environmental information for each proposed Site and Route
- A few things to keep in mind when completing the Site/Route EQs:
	- This is going to be what is reviewed for environmental. Accuracy is key.
	- The information contained in the Site/Route EQ must be consistent with the Construction Map and the site/route descriptions
	- Site/Route EQs are based on the different layers contained within the Construction Map
	- When completing the EQs applicants should ensure that the appropriate features and options are selected in the Construction Map
	- User errors in the Construction Map will likely cause the EQs to be completed incorrectly and may lead to RUS finding the application to be ineligible

# Environmental Tab – Sites/Routes EQ (Endangered Species Act)

- Applicants must review the Official List of Endangered Species for each site or route to complete the EQ
- The U.S. Fish and Wildlife Service (USFWS) IPaC Planning Tool opens in another browser tab
	- Applicants will have to create a free account access the IPaC Planning Tool
	- Projects occurring in water or in proximity to water should obtain lists from the appropriate Fisheries office

Note: Applicants must have an account with Fish and Wildlife Services (USFWS) first before being able to obtain the official species list for their overlapping areas

## Environmental Tab – Sites/Routes EQ (Endangered Species Act)

• The list(s) obtained from the USFWS and NOAA should be used to complete the Subpart N Special Status Plant and Wildlife Species Table (available at this link: <https://go.usa.gov/xerfT>). Please attach the completed table under the Environmental Documents section of this application. (From Environmental EQ Page 6)

Special Status Plant and Wildlife Species Identified as Potentially Occurring in the Project Vicinity Table

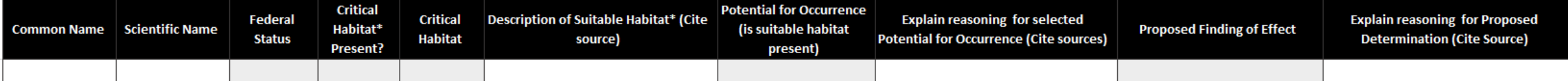

### Environmental Tab – Project EQ

- Captures the appropriate environmental information for the overall proposed project
- A few things to keep in mind when completing the Project EQ:
	- The Site/Route EQs inform the responses to the Project EQs
	- Certain circumstances may require multiple Project EQs:
		- E.g. If a project had construction in two geographically unrelated areas with environmental impacts that are different in each location
		- E.g. If there are multiple service areas in an application, applicants may need to fill out a Project EQ for each service area if they are non-contiguous or geographically dissimilar

### Environmental Tab – NHPA Section 106 EQ

- The application system includes several built-in validations that help determine whether applicants are required to complete a NHPA Section 106 EQ
	- If prompted to fill out this EQ, it does not mean that you should start the Section 106 Process. Please wait for RUS Telecom guidance before proceeding with Section 106.
	- Desktop or Heritage Reviews are recommended but not required for the application
- This EQ consists of Section 106 Questions that will be used to review your application for environmental purposes.
- RUS will advise on starting the Section 106 process at the appropriate time.
- **RUS will be responsible for initiating all consultation.**

### Section 106 Process

- If proposed projects have the potential to impact historic properties, a Section 106 review will take place.
- USDA will gather information to determine if any properties in the project area may be affected by the project are listed, or are eligible for listing, in the National Register of Historic Places
- If it is determined there may be potential adverse effects on historic properties, the USDA will explore ways to avoid, minimize, or mitigate adverse effects to the historical properties. One of these measures may include monitoring of construction.
- Monitoring may require that tribal or archaeologist be present during the project construction. Discussed further under Network Design.

### Environmental Tab – Additional Environmental Documents

- Applicants may be requested to submit additional environmental documentation after submission of application on a case-by-case basis
	- If additional information is requested, the applicant will have up to 30 calendar days to submit the information
	- If additional information is required after an application is accepted for funding, funds can be withheld by the Agency under a special award condition requiring the Awardee to submit additional environmental compliance information

# Tips for Success

- Review entire Environmental Tab section in Application Guide before starting.
- Clearly identify and describe sites, routes and proposed method of Construction on the Map
- Understand and be aware of what environmental and historical property areas the project will impact
- Identify and clearly discuss whether project activities can avoid impacts to floodplains, wetlands, and other areas of consideration.
- Identify if the proposed project will require new rights-of-way, or if it can be built within existing rights-of-way
- Build Environmental costs into your budget, (Pre-application and Post-Award)
- **DO NOT START** Section 106 without agency recommendation

### 1970.53 Categorical Exclusions

- Actions normally don't require environmental documentations as long as the agency doesn't determine that extraordinary circumstances may exist
- Actions in this section may be determined to require no further review under 36 CFR part 800 because they have no potential to cause effect to historic properties
- Actions in this section may be determined to have no effect to listed threatened and endangered species

#### 7 CFR 1970.53 Criteria for CatEx

- **C (8)** New utility service connections to individual users or construction of utility lines or associated components where the applicant has no control over the placement of the utility facilities;(This would include drops to subscribers)
- **D (1) Upgrading or rebuilding existing telecommunication facilities (both wired and wireless) or addition of aerial cables for communication purposes to electric power lines that would not affect the environment beyond the previously-developed, existing rights-of-way**;
- **D (2)** Burying new facilities for communication purposes in **previously developed, existing rights-of-way and in areas already in or committed to urbanized development** or rural settlements whether incorporated or unincorporated that are characterized by high human densities and within contiguous, highly disturbed environments with human-built features. **Covered actions include associated vaults** and pulling and tensioning sites outside rights-of-way in nearby previously disturbed or developed land;  $35$

### 7 CFR 1970.53 Criteria for CatEx (Continued)

- **D (3) Changes to electric transmission lines that involve pole replacement** or structural components only where either the same or substantially equivalent support structures at the **approximate** existing support structure locations are used;
- **D (5) Collocation of telecommunications equipment on existing infrastructure** and deployment of distributed antenna systems and small cell networks provided the latter technologies are not attached to and will not cause adverse effects to historic properties;

## 7 CFR 1970.54 Categorical Exclusions W/Report

- **§ 1970.54 CEs involving small-scale development with an environmental report.**
- Contact the RUS prior to starting an ER as templates are available.
- Construction of telecommunications towers and associated facilities, if the towers and associated facilities are 450 feet or less in height and would not be in or visible from an area of documented scenic value.
- Installation of new linear telecommunications facilities and related equipment and infrastructure.
- Construction or repair of roads, streets, and sidewalks, including related structures such as curbs, gutters, storm drains, and bridges, in an existing right-of-way with minimal change in use, size, capacity, purpose, or location from the original infrastructure
- **The Agency's review may determine that classification as an EA or an EIS is more appropriate than a CE classification.**

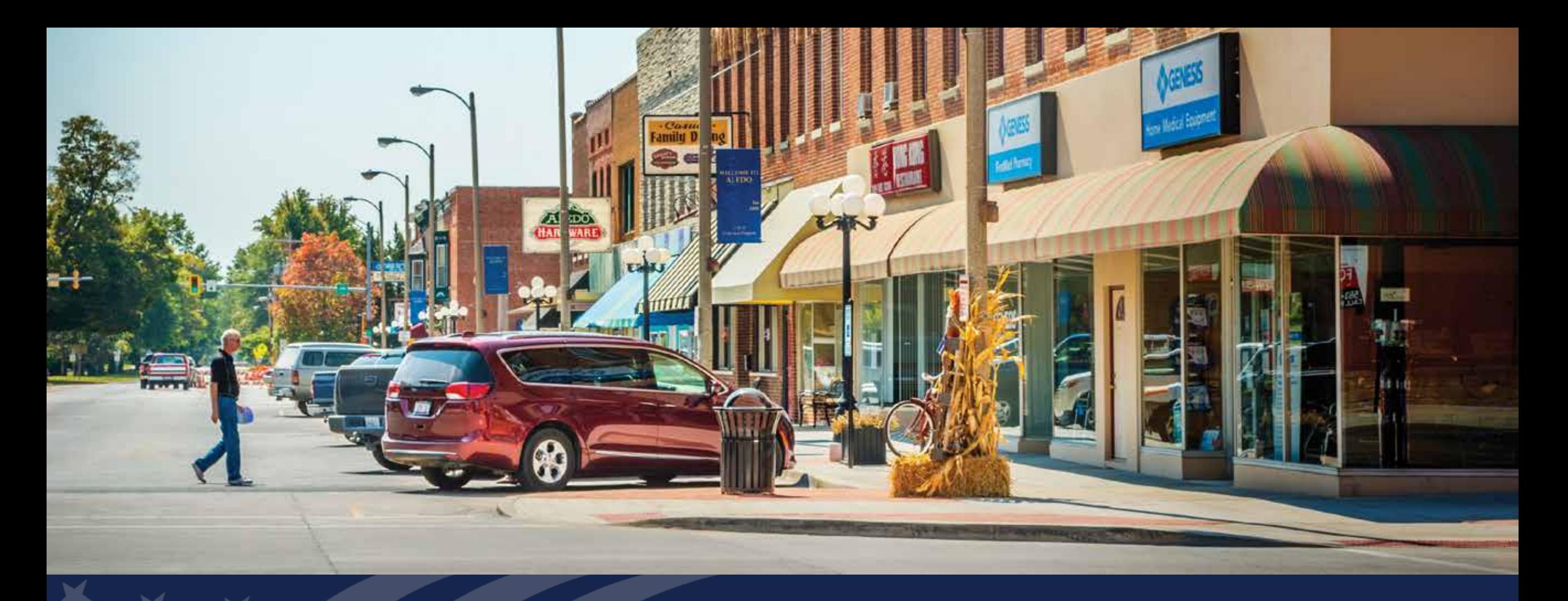

# ReConnect Application: Network Requirements & Tab

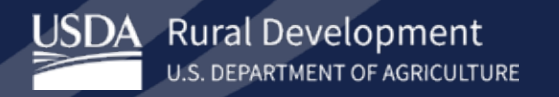

## ReConnect Regulation: Network Requirements

#### • **Applicants will need to submit the following:**

- o A network design which includes a description of the proposed technology used to deliver the broadband service
- o A network diagram
- o A buildout timeline and milestones for implementation of the project
- o A Capital Investment Workbook/Capital Investment Schedule showing that the system can be built within 5 years

#### • **Requirements to be certified a Professional Engineer (PE)**

- o PE must be certified in at least one of the states where there is project construction
- o Certification must state that the proposed network can deliver broadband service to all premises in the PFSA at the minimum required service level

#### • **Technology neutral**

o Facilities proposed to be constructed with award funds must be capable of meeting the minimum construction requirements of 100 Mbps symmetrical service to every premise in the PFSA. 39

# Monitoring Expenses

- If monitoring costs are considered part of the construction costs and are capitalized, the costs of the monitors are considered professional costs and are eligible to be funded with a ReConnect award.
- Up to 3 percent of the award can be requested to cover tribal monitoring costs. Costs above this amount must be covered by the awardee and are not eligible for reimbursement.
- The 3 percent for monitoring expenses is in addition to environmental review costs included in Pre-Award expenses.
- Awardees will be required to submit a copy of the agreement with the Tribal/State Historic Preservation Officer (THPO/SHPO) and the associated invoices when requesting funds

# **Network Tab**

Design, Build-out, Budget, Investment Schedule & Documents

#### Network Tab - Contents

- Network Design
- Build-out Timeline and Milestones
- Capital Investment Workbook (CIW)
- Capital Investment Schedule
- Network Documents

NOTE: Must complete Service Area Maps prior to beginning Build-out, CIW and Schedule

#### Network Tab – Network Design

- **1) Description of Proposed Technology that will be used to Deliver the Broadband Services:**
	- Description appropriate standards-based information
	- References detailing the technology. (Standards bodies, White papers, Internet sites)

#### **2) Detailed Description of Existing Network:**

- Include the primary elements of the network layers (Access, Distribution, and Core)
- Indicate how existing network will be leveraged to support the proposed network
- Include existing load information
- Interconnection(s) with the proposed network, as well as any other significant connections such as Internet Service Providers (ISPs).

### Network Tab – Network Design (Continued)

#### **3) Detailed Description of the Applicant's Proposed Network:**

- Include the primary elements of the network layers (for example, Access, Distribution, and Core)
- Considerations concerning how the proposed network will support the proposed network requirements (for example, speeds, coverages, subscriber counts, services, premises, etc.).
- Description of the interconnection with the existing network and any other significant connections such as ISPs.

#### **NOTE: MUST SUPPORT BUILDOUT REQUIREMENT OF 100/100 SYMMETRICAL**

#### **APPLICATION GUIDE – PAGE 110**

## Network Tab – Network Design (Uploads)

#### **1) Existing Network Diagram (If Applicable):**

• Based on current network to include transport, backhauls, existing Network Operation Centers and all aspects of network allowing RUS evaluation of Technical Feasibility.

#### **2) Proposed Network Diagram:**

- Comprehensive diagram showing "Proposed" traffic, Network Operation Centers, physical locations for major network components and all aspects of network allowing RUS evaluation of Technical Feasibility.
- **3) Network Design PE Certification:**
	- Forms & Resources Template
	- Must be licensed in at least one of the states proposed for project construction

#### **APPLICATION GUIDE – PAGES 110 - 111**

#### Network Tab – Buildout Timeline & Milestones

- Timeline based on Technology Type
	- Wireline (Yearly)
	- Wireless (Quarterly)
- Provide adequate detail and Construction Assumptions to support plan
- Should line-up with Capital Investment Schedule
- Must demonstrate completion of Project within required 5-Years
- Technology Type is selected under the Project Tab. Changing of Technology Type after inputting information under Buildout Tab will **DELETE** information.

#### Network Tab – Capital Investment Workbook (CIW)

- Section can be time consuming. Allow adequate time to complete this section.
- Establishes budget for each PFSA and NFSA from Service Area Tab
- Establishes Budget Categories for Post-Loan activities
- Consists of 4 Sections:
	- CIW Service Area Costs (Per each PFSA or NFSA mapped)
	- CIW Common Network Facilities Costs
	- CIW Other Costs
	- CIW Summary
- May include Unadvanced Prior Loan Funds (UPLF) if indicated by applicant in Project Tab

### Network Tab – CIW (Service Area Costs)

- Asset Categories:
	- Network & Access Equipment
	- Outside Plant
	- Buildings
	- Towers
	- Customer Premises Equipment
	- Non-Depreciable Assets
- Should include all expected costs per Asset Type
- Don't include Professional Services in Asset Type

# Network Tab – CIW (Service Area Costs)

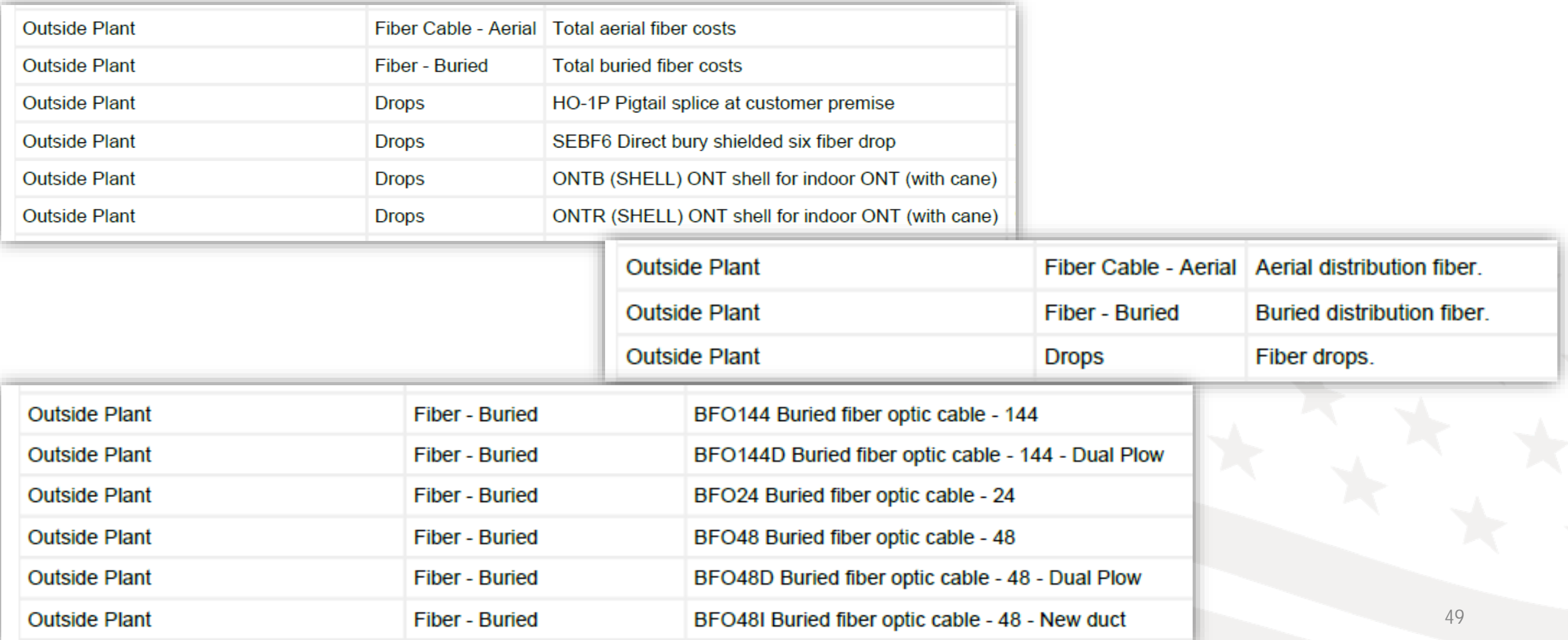

## Network Tab – CIW (Common Network Facilities Costs)

- Asset Categories:
	- Network & Access Equipment
	- Outside Plant
	- Buildings
	- Towers
	- Customer Premises Equipment
	- Non-Depreciable Assets
- Only required at Project Level (PFSA and NFSA)
- Only include cost allocable to the ReConnect Project (Percentage)
- May tie to NFSA for shared Common Network Facilities

#### Network Tab – CIW (Common Network Facilities Costs)

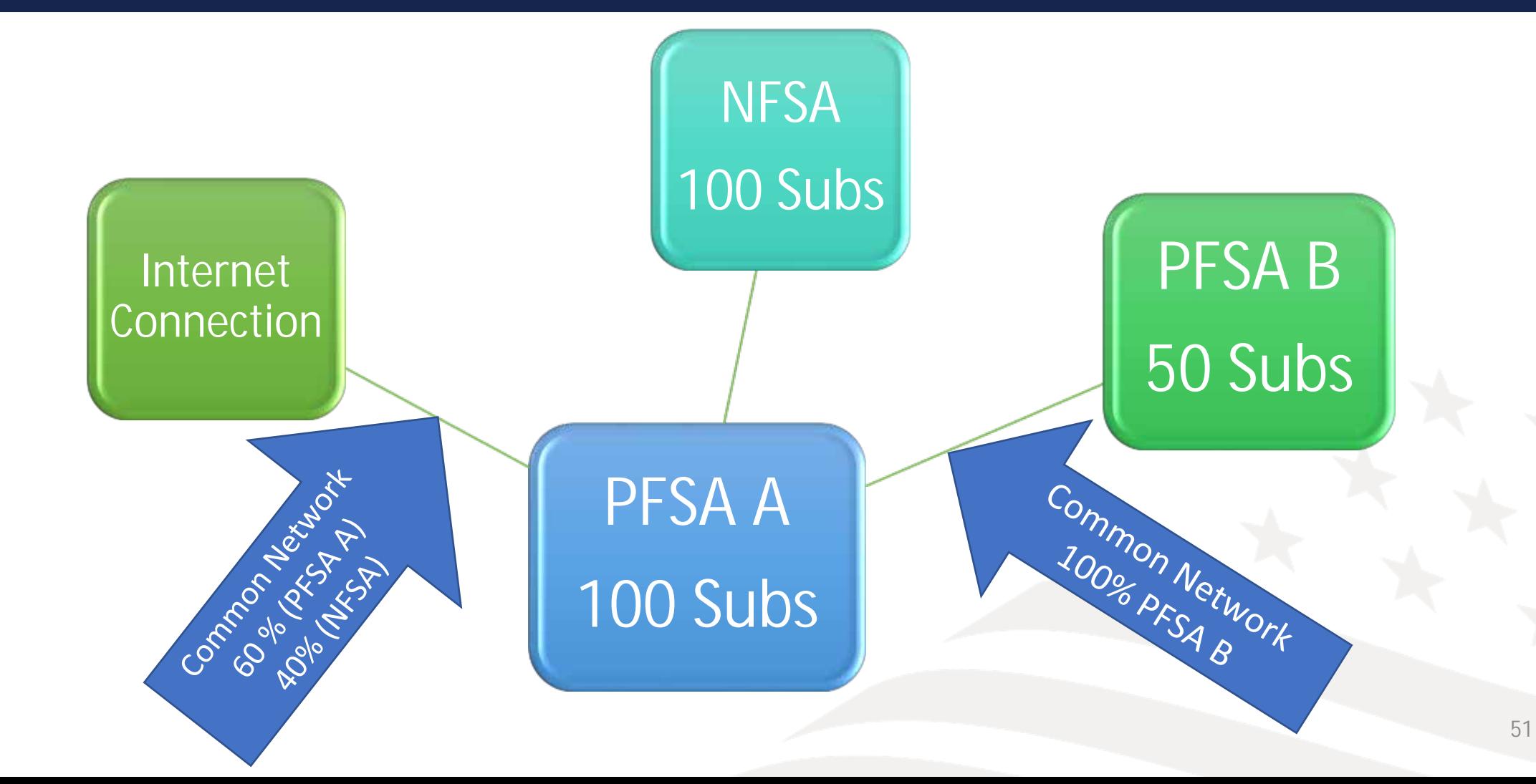

## Network Tab – CIW (Other Costs)

- Asset Categories:(PFSA, NFSA and UPLF)
	- Support Assets
	- Other Expenditures
	- Professional Services
- Pre-Application Expenses (Other Expenditures)
	- Limited to 5% of Award
	- From Date of FOA till Release of Funds
	- Can include Auditing Costs if Audits are not normally completed
	- Separate Environmental Expenses related to application. (Not exceed 3% of overall 5%)
- Environmental Monitoring (Professional Services)
	- Limited to 3% of Award

## Network Tab – CIW (Summary)

- Summarizes CIW information for PFSA, NFSA or UPLF
- Captures Applicant Requested Federal Funding Amounts
	- 100% Loan Enter Loan Amount Requested
	- 50/50 Loan/Grant
		- Enter Loan Amount Requested
		- Enter Grant Amount Requested
		- Enter Cash Substitution (If Applicable)
	- 100% Grant Enter Grant Amount Requested
- System performs validation checks in this section for Program limits and Match %

#### Network Tab – Capital Investment Schedule

- Includes 4 Sub-Sections
	- Proposed Funded Service Area
	- Annual Capital Investment (Ties to Financial Tab)
	- Non-Funded Service Area
	- Unadvanced Prior Loan Funds (UPLF)
- All CIW sections must be completed prior to this section
- Validates amounts based on inputs for PFSA, NFSA or UPLF
- Applicant spreads CIW costs over 5-year schedule
- Should correspond with Buildout Timeline
- Professional Services should be spread out through each Line Item. Applicant will need to remember total amount from CIW or return to CIW.

#### Network Tab – Network Documents

- Section captures Network Documents uploaded from Network Design section.
- Applicant and view and manage documents from here or the Documents Tab
- Be sure required documentation is uploaded

Resources and Assistance

### Available Resources

#### • **Technical Assistance**

o Webinars

§ Next Up: FOA Webinar and Virtual Workshops (January 2022)

o Register for upcoming workshops/webinars<https://www.usda.gov/reconnect/events>

o Subscribe to receive updates about upcoming events on the ReConnect website

#### • **Resources**

- o ReConnect website [https://www.usda.gov/reconnect](https://usda.gov/reconnect)
- o FOA: [https://www.federalregister.gov/documents/2021/10/25/2021-23128/rural](https://www.federalregister.gov/documents/2021/10/25/2021-23128/rural-econnectivity-program)econnectivity-program

o Regulation:<https://www.govinfo.gov/content/pkg/FR-2021-02-26/pdf/2021-03443.pdf> o Fact Sheets & FAQs

#### • **Contact Us**

o <https://www.usda.gov/reconnect/contact-us> 57

### Available Resources (Continued)

- **7 CFR 1970 – Title 07**: Agriculture at <https://ecfr.io/Title-07/pt7.14.1970>
- Environmental Questionnaire hyperlinks to specific subparts of the 1970 Environmental Regulation
- **Rural Development eConnectivity Toolkit** 
	- Rural Prosperity Taskforce Launched February 6, 2019
	- <https://usda.gov/broadband>
- **General Field Representative (GFR) & State Office**
	- <https://www.rd.usda.gov/contact-us/telecom-gfr/all>
	- <https://www.rd.usda.gov/contact-us/state-offices>
- **Local Resources:**

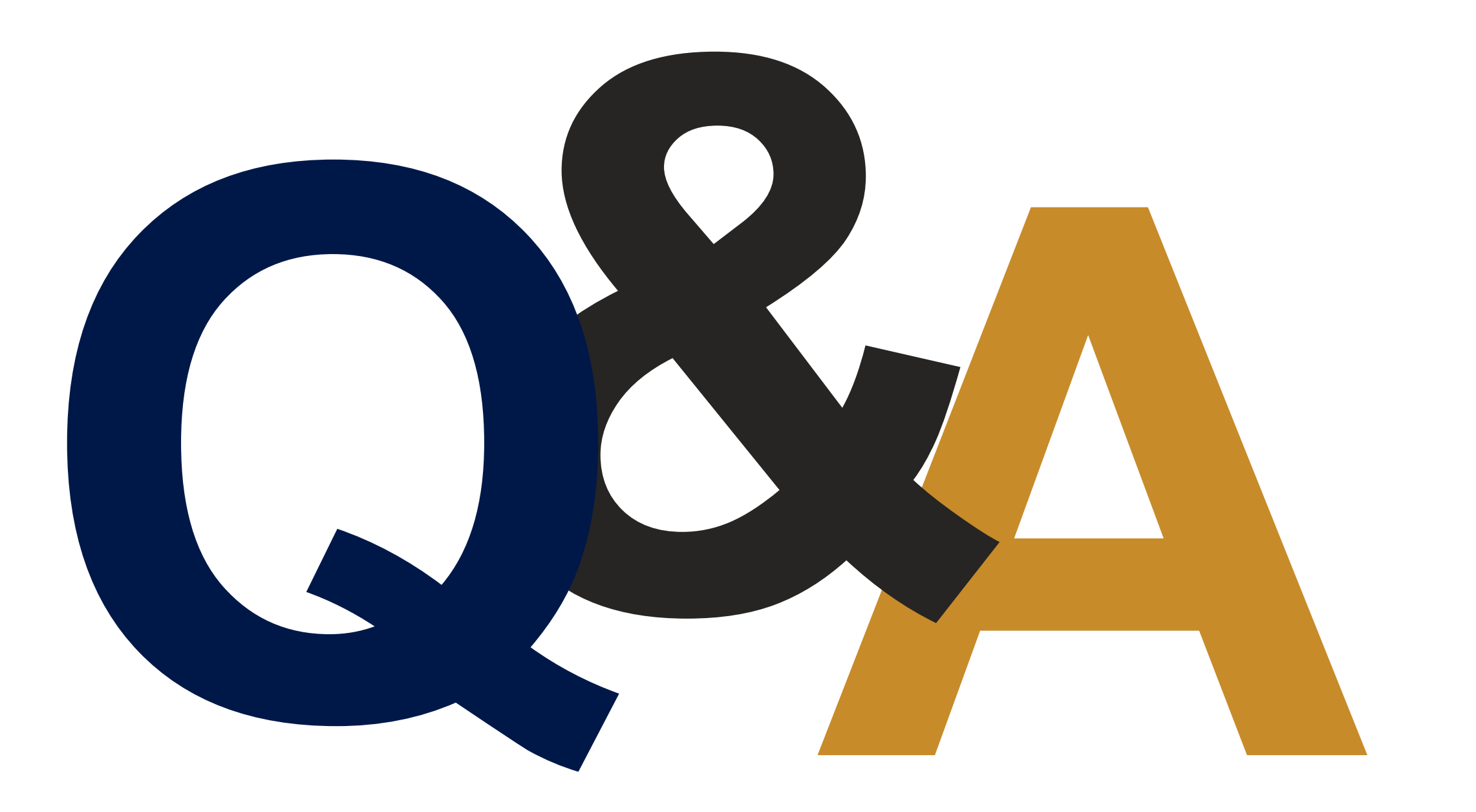

# Christopher L. Collins General Field Representative (Missouri)

601 Business Loop, 70W Suite 235 Columbia, MO 65203

Phone: 573.208.0574 Email: Chris.collins@usda.gov

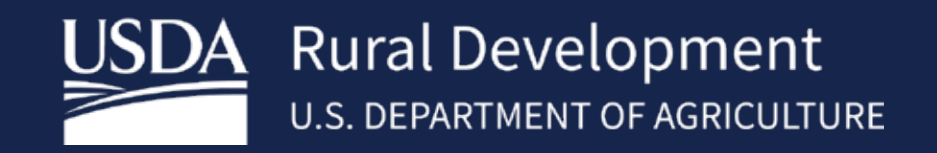